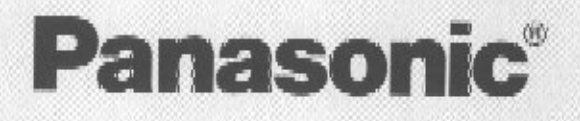

# PERSONAL MUSIC PA SYSTEM **SY-PA100**

Before connecting, operating or adjusting this product, please mad these instructions completely. Picase keep this manual for luture reterence.

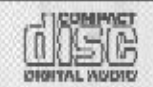

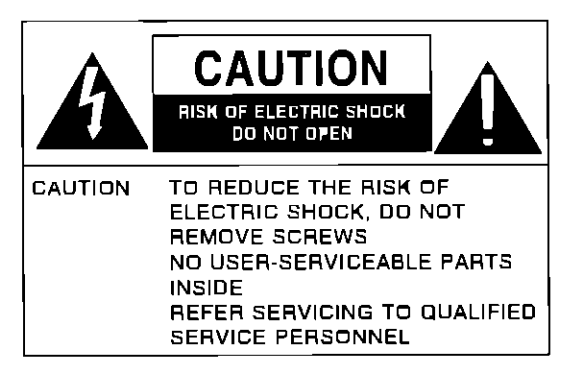

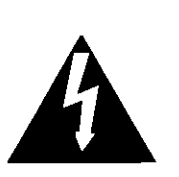

The lightning flash with arrowhead symbol, within an equilateral triangle, is intended to alert the user to the presence of uninsulated "dangerous voltage" within the product's enclosure that may be of sufficient magnitude to constitute a risk of electric shock to persons

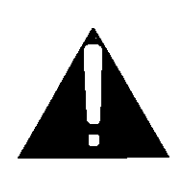

The exclamation point within an equilateral triangle is intended to alert the user to the presence of important operating and maintenance (servicing) instructions in the literature accompanying the appliance

### BEFORE YOU PLAY. PLEASE READ THE CAUTIONARY COPY APPEARING ON PAGE 5

### **CAUTION:**

This equipment has been tested and found to comply with the limits for a Class B digital device. pursuant to Part 15 of the FCC Rules. These limits are designed to provide reasonable protection against harmful interference in a residential installation. This equipment generates, uses and can radiate radio frequency energy and, if not installed and used in accordance with the instructions, may cause harmful interference to radio communications. However, there is no guarantee that interference will not occur in a particular installation If this equipment does cause harmful interference to radio or television reception, which can be determined by turning the equipment off and on, the user is encouraged to try to correct the interference by one or more of the following measures

- Recrient or relocate the receiving antennal
- Increase the separation between the equipment and receiver
- Connect the equipment into an outlet on a circuil different from that to which the receiver is connected.
- Consult the dealer or an experienced radio/TV technician for help

Any unauthorized changes or modifications to this equipment would you the user's authority to operate this device

This device complies with Part 15 of the FCC Rules Operation is subject to the following two conditions. (1) This device may not cause harmful interference, and (2) this device must accept any interference received, including interference that may cause undestred operation

### **CAUTION!**

THIS PRODUCT UTILIZES A LASER USE OF CONTROLS OR ADJUSTMENTS OR PERFORMANCE OF PROCEDURES OTHER THAN THOSE SPECIFIED HEREIN **MAY RESULT IN HAZARDOUS RADIATION EXPOSURE** 

DO NOT OPEN COVERS AND DO NOT REPAIR YOURSELF REFER SERVICING TO QUALIFIED PERSONNEL

### **WARNING:**

TO REDUCE THE RISK OF FIRE, ELEC-TRIC SHOCK OR PRODUCT DAMAGE, DO NOT EXPOSE THIS APPARATUS TO RAIN. MOISTURE, DRIPPING OR SPLASHING AND THAT NO OBJECTS FILLED WITH LIQUIDS, SUCH AS VASES, SHALL BE PLACED ON THE APPARATUS.

The model number and serial number are found underneath the keyboard Please note the model and senal numbers in the

space provided below and retain this sheet as a permanent record of your purchase to aid identification in the event of theft

### MODEL NUMBER

SERIAL NUMBER

# Dear customer

Thank you for purchasing this product For optimum performance and safely, please read these instructions carefully

# **Maintenance**

The following suggestions will assist you in keeping the unit in top condition.

- . Be sure to switch the instrument off after use, and do not switch the unit on and off in quick succession, as this places an undue load on the electronic components
- . To keep the luster of the surface and buttons, simply use a clean, damp cloth, polish with a soft, dry cloth. Polish may be used but do not use thinners or petro-chemical-based polishes
- . A wax-based polish may be used on the cabinet, although you will find that rubbing with a soft cloth will suffice

### Supplied accessory

Please check the supplied accessory

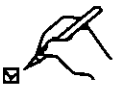

AC cord

Note The included AC cord is for use with this unit only. Do not use it with ather equipment.

# Table of contents

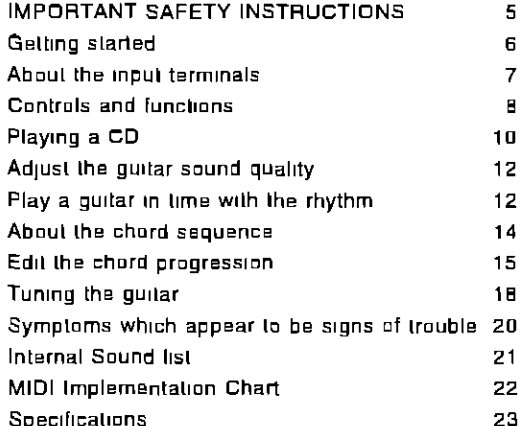

# **IMPORTANT SAFETY INSTRUCTIONS**

Read these operating instructions carefully before using the unit. Follow the safety instructions on the unit and the safely precaulions listed below Keep these operating instructions handy for future reference

### **Safety**

- 1 Power Source-Connect the unit to a power source of the type described in these instructions or as marked on the unit
- 2. Poterization-The unit is equipped with a polarized power plug where one blade is wider than the other This safely feature ensures that the plug fits into your household AC outlet only one way If the plug doesn't fit one way, try reversing it. If the plug still doesn't fit, contact an electrician to replace the obsolete outlet Do not attempt to defeat the safety purpose of the plug
- 3 Power Cord protection-Roule the AC power supply cord so that it will not be walked on or pinched by items placed on or against it. Never take hold of the plug or cord with wet hands Always grasp the plug body firmly when connecting and disconnecting it
- 4. Overloading-When connecting the AC power supply cord, be careful not to overload the household AC quilet, extension cord, or quilet from any other device as this can result in fire or electric shock
- 5 Nonuse periods—Turn the unit off when it is not in use. Unplug the unit from the household AC outlet if it is not to be used for a long time. Unplug the unit during lightning storms
- 6 Allachments and accessories—Use only the allachments and accessories recommended in these operating instructions

### Installation

#### Placement

- $1.$  Ventilation—Situale the unit so that it receives proper ventilation. Do not install in a confined space such as a bookcase or cabinet Allow at least 10 cm (4 inches). clearance from the rear of the unit. To prevent the risk of electric shock or fire due to overheating ensure. curtains and other materials do not obstruct the unit's ventilation
- 2 Foreign material-Ensure objects and liquids do not get into the unit. Avoid exposing the unit to excessive smoke, dust, mechanical vibration, and shock
- 3 Magnetism-Situate the unit away from equipment and devices that generate strong magnetic fields
- 4 Stacking-Do not place heavy objects on top of this unit
- 5 Surface-Place the unit on a flat, level surface

6. Carls and stands-Use the unit only with carts and stands recommended by the manufacturer Move carts with care Sudden stops, excessive force, and uneven surfaces can cause carts to overturn

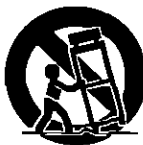

7 Wall and ceiling mounting-Do not mount the unit on walls or ceilings unless specified in the **Instructions** 

#### **Environmnet**

- 1 Water and motsture-Do not use the unit near water, such as near a bathlub or swimming pool. Avoid damp basements
- 2 Heat-Situale the unit away from heat sources, such as radiators

Do not situate where temperatures fall below 5°C (41°F) or rise above 35°C (95°F).

### Maintenance

(See page 4 for details)

Unplug the unit from the household AC outlet before cleaning

Clean with a damp cloth

Do not use abrasive pads, scouring powders, or solvents

### Service

- 1 Damage Requiring Service-The unit should be serviced by qualified service personnel if
	- (a) The AC power supply cord or the plug has been damaged, or
	- (b) Objects or liquids have gotten into the unit, or
	- (c) The unit has been exposed to rain, or
	- (d) The unit does not operate normally or exhibits a marked change in performance, or
	- (e) The unit has been dropped or the cabinet damaged
- 2 Servicing-Do not attempt to service the unit beyond that described in these operating instructions Refer all other servicing to authorized servicing personnel
- 3 Replacement parts-When parts need replacing ensure the servicer uses parts specified by the manufacturer or parts that have the same characteristics as the original parts. Unauthorized substitutes may result in fire, electric shock, or other hazards
- 4 Safety check-After repairs or service, ask the servicer to perform safety checks to confirm that the unit is in proper working condition.

# Getting started

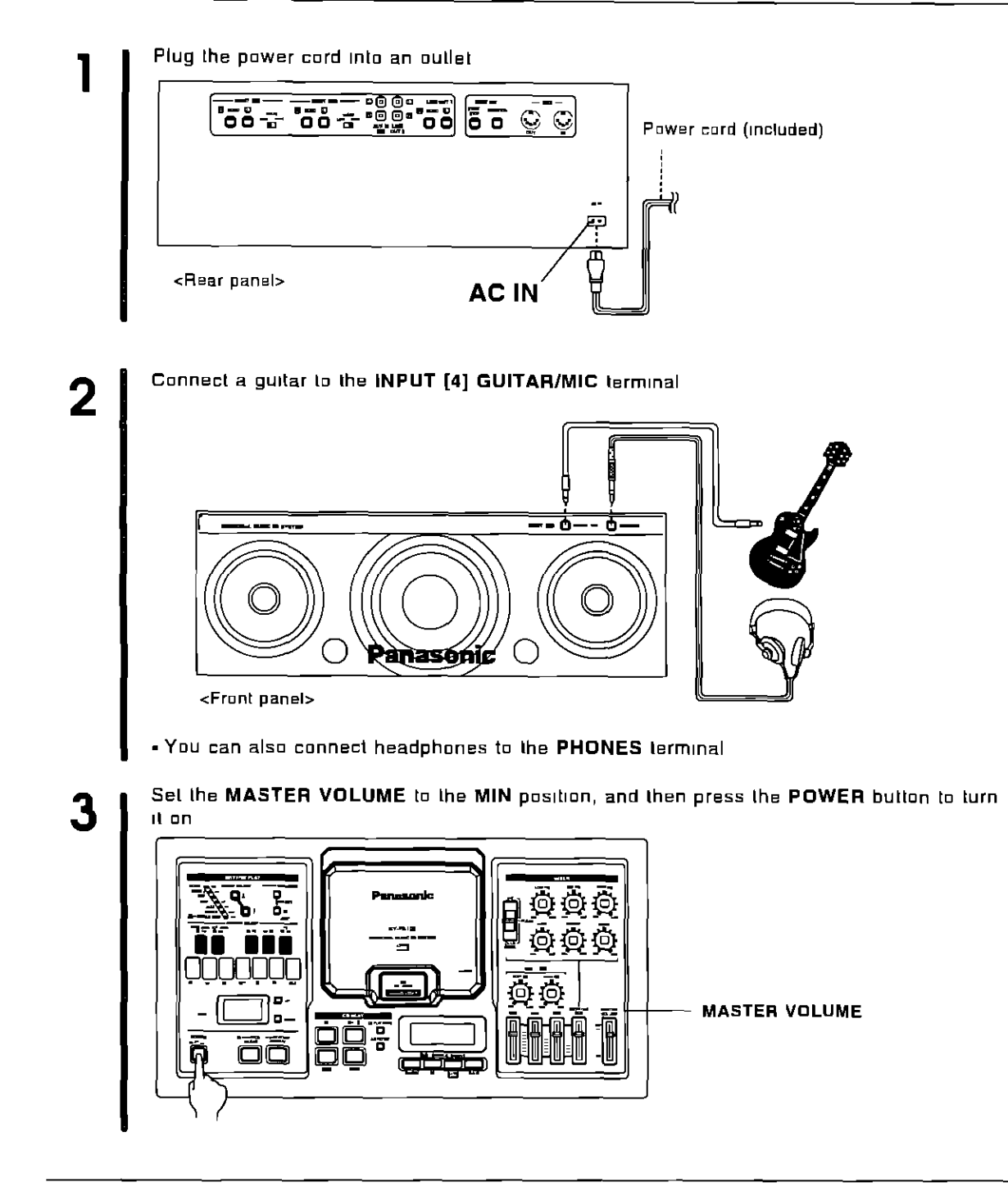

### **NOTE**

. For adjusting the guitar sounds, refer to page 12

# About the input terminals

This device has 4 input channels, INPUT [1] to [4], which can be mixed and output as a mixed signal

# Input/output diagram (overview)

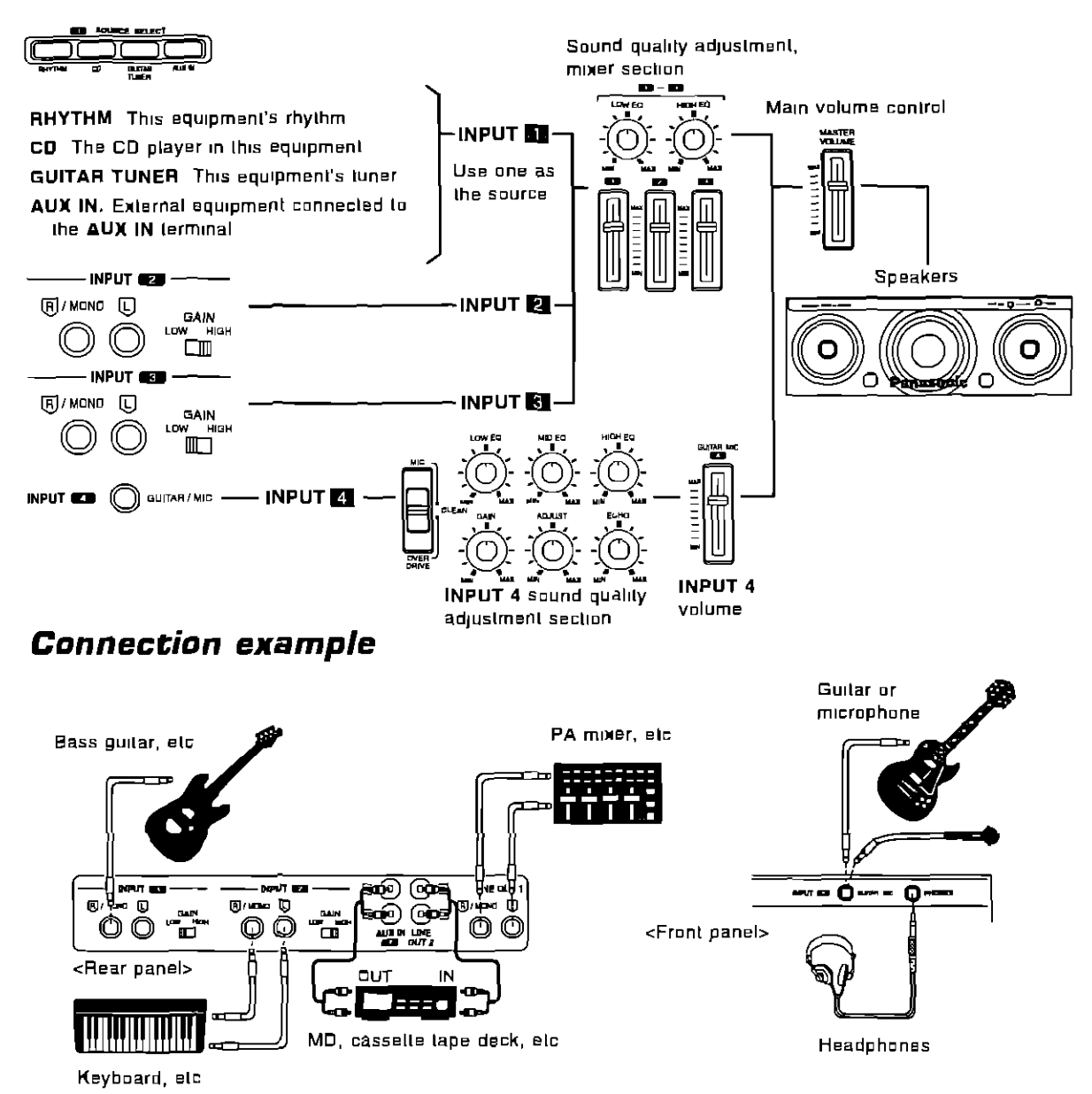

 $\Rightarrow$  Connect all cords (sold separately) between the PA100 and each input source device . Be sure that the power to all equipment is turned off when connecting equipment

Stereo pin cord (sold separately) connection

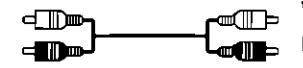

White plug to left (L) terminal Red plug to right (R) terminal

# **Controls and functions**

# **Operation panel**

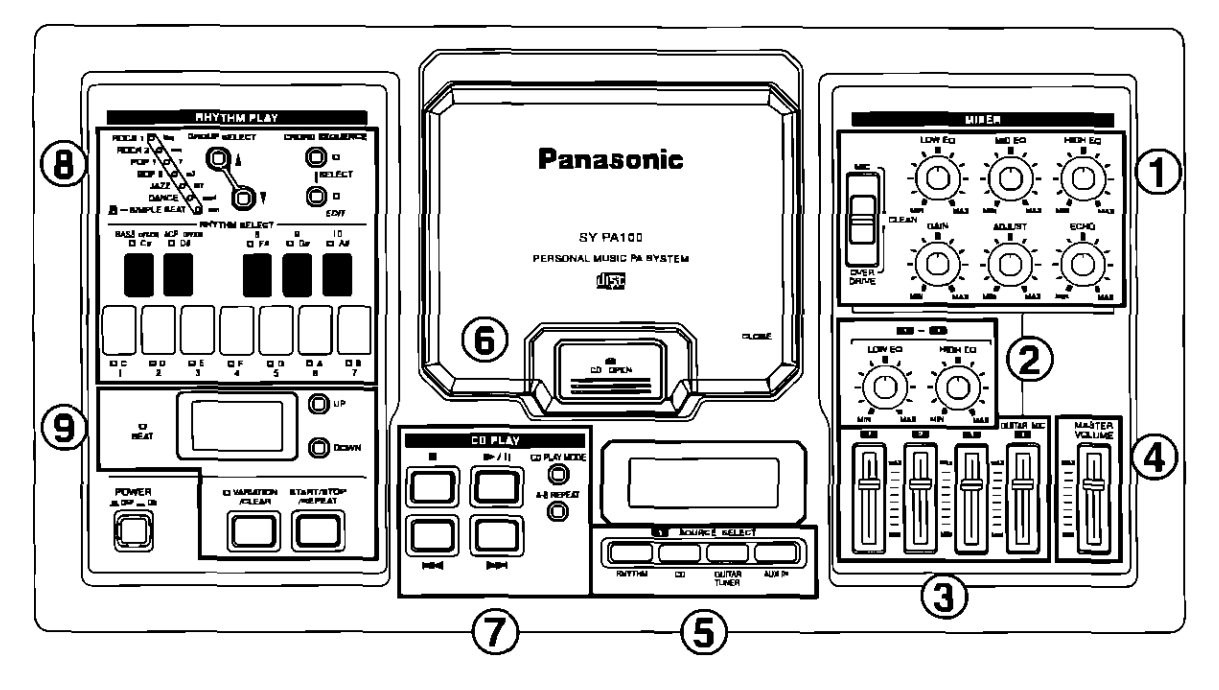

# **MIXER** section

- (1) INPUT 4 sound quality adjustment section Adjust the sound quality of the guitar or microphone connected to the INPUT 4 **GUITAR/MIC terminal (Refer to page 12)**
- (2) INPUT 1 to 3 sound quality section Adjust the total sound quality from INPUT 1, 2 and 3
- (3) Volume mixer section Adjust the volume from INPUT 1 to 4
- (4) MASTER VOLUME Adjust the total volume of the PA100
- (5) [1] SOURCE SELECT Select an input source for INPUT 1

# **CD PLAY** section

- $(6)$  CD cover Open the cover to position a CD in the player
- (7) CD operating section Play a CD (Refer to page 10)

# **RHYTHM PLAY section**

- (8) Rhythm select section Select a rhythm and chord progression (Refer to pages 12 to 17)
- (9) Rhythm operation section Start and stop the rhythm, and adjust the tempo (Refer to page 13)

# Rear panel

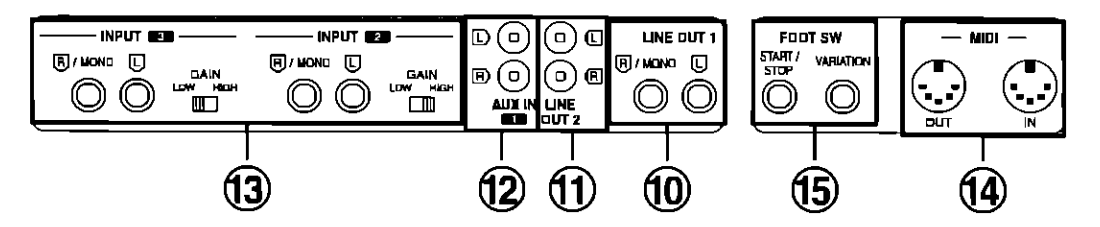

(10) LINE OUT 1 (stereo/monaural M6)

Oulput the sound from the PA100 (The sound from this terminal is not affected by the **MASTER VOLUME setting)** 

- To output monaural sound, connect to the R/MONO terminal, do not connect anything to the L terminal in this case
- (11) LINE OUT 2 (stereo RCA pin plug)

Oulput the sound from the PA100 (The sound from this terminal is not affected by the **MASTER VOLUME setting)** 

(12) AUX IN 1 (stereo RCA pin plug) Input stereo sound from external equipment

#### (13) INPUT 2, INPUT 3 (stereo/monaural M6)

Input sound from external equipment

- . Use the LOW/HIGH switch to select the gain appropriate for the input source
- . To input monaural sound, connect to the R/MONO terminal, do not connect anything to the L terminal in this case

#### $(14)$  MIDI

IN The terminal to receive MIDI data

- OUT The terminal to transmit MIDI data
- . Use a commercially sold MIDI cable for these connections
- For MIDI operation, refer to page 18

#### (15) FOOT SW

When a separately sold Foot Switch (SZ-P1) is connected, the VARIATION on/off and START/STOP can be controlled with your foot (Refer to page 13)

# **Playing a CD**

You can play and listen to a CD on the PA100 When playing back a CD, your guitar, etc performance can be mixed with the CD playback

# **Playing a CD**

1 In the [1] SOURCE SELECT section, press the CD button to turn it on

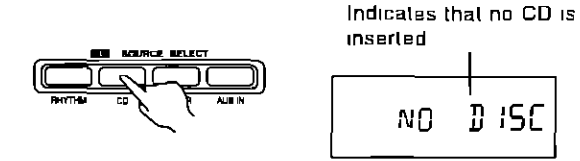

2 Open the CD cover, and insert a CD

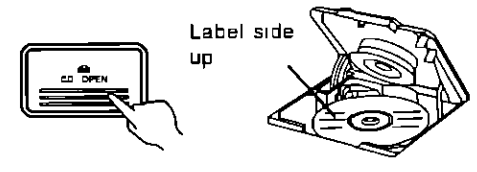

3 Close the CD cover

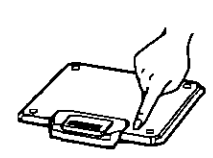

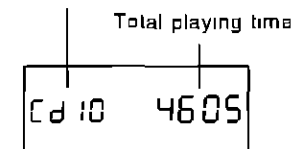

4 Press >/II

<Display example>

Number of tracks

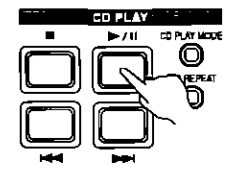

- . Playback begins After the last track has been played, playback stops
- Adjust the volume with [1] Adjust the sound quality with [1] to [3] EQ (LOW, HIGH)

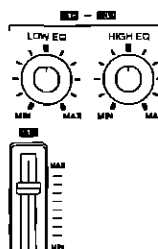

. To adjust the total volume, use the MASTER VOLUME control

**O** To stop playback Press **D** 

#### **E** To skip a track

Press the **bol** (next) or lead (previous) button the number of times necessary to skip to the desired track

#### **Q Fast forward, fast backtrack (search)**

Press and hold bol (fast forward) or 144 (rewind) during playback or pause

#### **B** Pause

Press ▶/II during playback Press again to resume playback from the same point

### 1 song repeat

- 1 Select the song for repeat playback
- 2 Press the CD PLAY MODE button to display the 1 song repeal mark

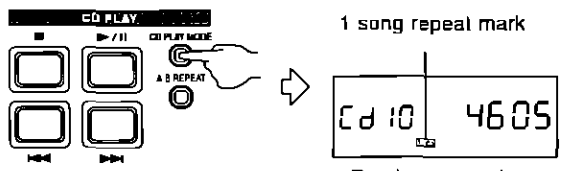

<Display example>

- 3 If it is during play stop, press the ▶/II button
- . The selected song is played back repeatedly

## All songs repeat

1 Press the CD PLAY MODE button to display the all song repeal mark

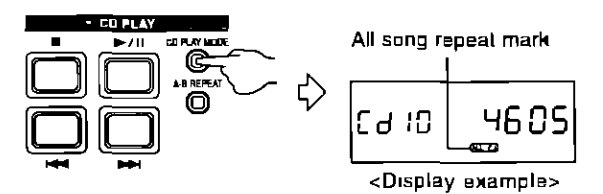

- 2 If it is during play stop, press the  $\blacktriangleright$ /it button
- . All the CD tracks are played back repeatedly

## Random play

1 Press the CD PLAY MODE button to display the random play mark

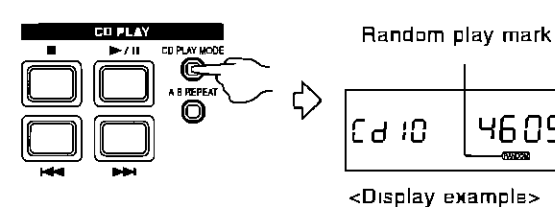

- 2 Press the ►/II button
- All the CD songs are played in random order, after which playback stops

#### To exit all modes

- ⇒ Press the CD PLAY MODE button several times until all of the playback mode indicators are canceled
- . Each time the button is pressed, the indication changes in the following order (loop) 1 song repeat  $\rightarrow$  all songs repeat  $\rightarrow$  random play  $\rightarrow$  cancel

## A-B reneat

You can specify a particular portion of the CD to play back repeatedly This feature is convenient, for example, when you want to copy phrases

1 During CD playback, press the A-B REPEAT button at the point you wish repeat play to begin (point A)

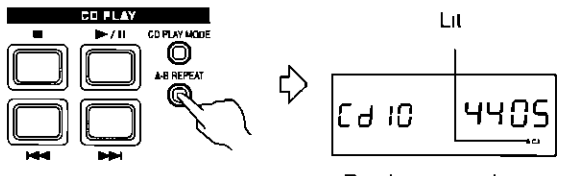

<Display example>

2 Press the A-B REPEAT button again at the point you wish repeat play to end (point B)

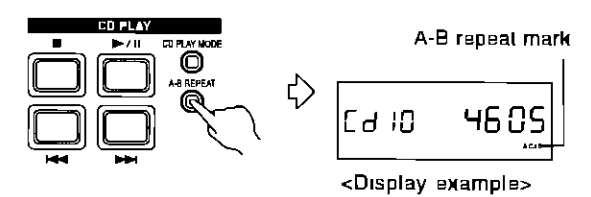

#### To cancel

- ⇒ Press the A-B REPEAT button to cancel the AB repeat mark
- . The repeat mode is also canceled in the following cases
	- -When I is pressed
	- -When PPI or 144 is pressed

# **About the CD**

Use a CD which has this mark

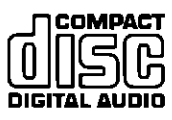

- Please do not use a CD with a heart or other special mark, as doing so may result in damage

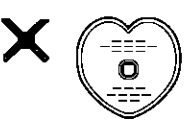

- Do not insert more than one CD at a time
- Be sure to remove the CD from the tray before moving or tilting the instrument
- To avoid injuring your CD, as well as damaging your instrument, please heed the following points
- . Do not use a pencil or ball point pen to write on the CD
- . Do not wipe with record cleaner, thinner, benzene or alcohol If soiled, use a clean damp cloth to wipe. it clean, and polish it with a soft, dry cloth
- Do not affix paper or stickers (decals) (Do not use a CD from which cellophane tape or a glue-backed. label has been peeled off, as the residual glue may result in damage)

### **NOTES**

This device can play back music CD-R and CD-RW which are recorded in the CD-DA format, and which were finalized" when recording was completed However, it may not be possible to play back some disks, depending on the recording condition.

- \* A process that enables a CD-R/CD-RW for music to be played back on playback equipment
- . To avoid scratching the CD surface, do not open the CD cover during a performance
- The playback mode, A-B repeat etc setting contents are lost whenever the CD cover is opened or the power switch is turned off
- The skip-to-previous function does not work during random playback. In addition, during playback of the last track, the skip-to-next function does not work.
- A-B repeat does not work during random playback
- . If the A-B REPEAT button is pressed during 1 song/all songs repeat play, the mode changes to A-B repeat, and if you then cancel A-B repeat, the mode returns to the original repeat playback mode

# **Adjust the guitar sound quality**

Adjust the sound quality of the guitar or microphone connected to the INPUT 4 (GUITAR/MIC) terminal

# **Change the input mode**

 $\Rightarrow$  Select the mode that is appropriate for the connected instrument

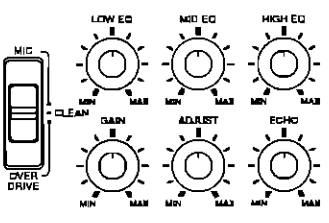

MIC Microphone or acoustic type guitar **CLEAN** Electric guitar

- OVER DRIVE To apply the PA100 overdrive to the electric quitar
- . Use the GAIN and ADJUST controls to adjust the amount of effect

## **Adjust the sound quality**

EQ Use the LOW EQ, MID EQ, HIGH EQ controls to adjust the sound in each sound range

ECHO The ECHO control is used to add an echo effect to the sound

# **Adjust the volume**

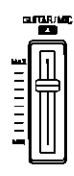

- ⇒Use the 4 (GUITAR/MIC) control to adjust the volume
- . To adjust the total volume, use the MASTER VOLUME control

### **NOTES**

- When plugging in or unplugging the guitar or microphone, be sure to first set the MASTER VOLUME to the MIN position.
- . If the correct input mode is not selected, the special features of your PA100 will not be optimally utilized
- . If you wish to use a commercially sold effector to apply the OVER DRIVE effect, select the CLEAN input mode

# Play a guitar in time with the rhythm

While playing the PA100 rhythm section, and play a guitar or the like in time with the rhythm

# About the rhythm

Seven rhythm groups are provided in the PA100, each group having 10 types of rhythm

The rhythm, in addition to the drums is comprised of the bass and accomp (accompaniment) parts While the chords progress automatically in a sequenced progression, the song is played (except for rhythms in the SIMPLE BEAT group) It's easy to enjoy playing the quilar in a "session" with your PA100

<Example>

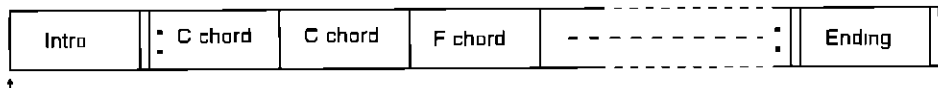

**START** 

- Each rhythm includes an intro pattern and and ending pattern, which are played automatically
- The chord progressions can be modified, allowing you to create the perfect accompaniment for your performance (Refer to pages 15 to 17)

## **Playing the rhythm**

1 In the [1] SOURCE SELECT section, press the RHYTHM button to turn it on

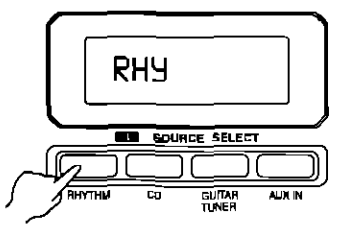

 $2$  Use the GROUP SELECT buttons to select a rhythm. group, and RHYTHM SELECT buttons 1 to 10 to select a rhythm

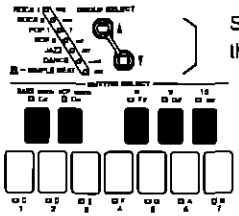

Select a group (the indicator for the selected group lights)

> Select a number (the indicator for the selected rhythm number lights)

- . Refer to the separate REFERENCE GUIDE provided for a list of the rhythms
- The rhythms in the SIMPLE BEAT group are simple rhythms that do not include chord progressions.

#### 3 Press the START/STOP button

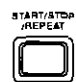

- . After the intro pattern (except for SIMPLE BEAT rhythms) plays, the rhythm starts. Play the quitar in time with the rhythm
- The rhythm repeats continuously until you stop it (from immediately following the intro pattern, until immedialely preceding the ending pattern)

## **Variation**

A variation rhythm is provided for each rhythm, which you select by lurning on the VARIATION button

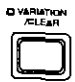

- . If the VARIATION button is pressed during rhythm play, the variation rhythm may start from the following measure
- During repeat play, if you turn the VARIATION button on while the tempo value is flashing, repeat play conlinues
- To change the tempo
- $\Rightarrow$  Use the UP and DOWN buttons to adjust the tempo  $(1 - 40)$  to 300)
- The BEAT indicator blinks in time with the beat

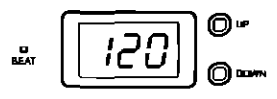

- . To resel the tempo to  $l = 120$ , press both bullons at the same time
- To lurn off the BASS and ACCOMP parts
- ⇒ You can turn off the BASS OFF/ON and ACP OFF/ON buttons, leaving only the drums part sounding (except for rhythms in the SIMPLE BEAT group)

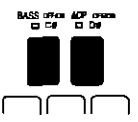

- To stop the rhythm
- ⇒During the performance, press the START/STOP button The indicated tempo setting flashes, and the current repeat changes to the ending pattern, after which the rhythm performance stops
- . If the START/STOP button is pressed again while the intro is playing or the tempo value is flashing, the rhythm stops immediately
- When either the BASS ON/OFF or ACP OFF/ON is off, if the START/STOP button is pressed, the ending pattern begins in the measure immediately following

#### **NOTE**

- . When the separately sold Foot Switch (SZ-P1) is connected, the VARIATION and START/5TOP can be started with your foot (Refer to page 9)
- If using a commercially available foot switch, the foot switch function may be reversed if this happens, with the foot switch connected but without pressing it, in the [1] SOURCE SELECT section select a mode other than RHYTHM, and then turn on the RHYTHM again to correct the operation
- . If using a commercially sold foot switch other than the SZ-P1, plugging it in or unplugging it may cause the rhythm to start, etc or otherwise mallunction

# **About the chord sequence**

Your PA100 contains data for 50 types of chord progressions (chord seguences), one of which is assigned to each rhythm (except for rhythms in the SIMPLE BEAT group), creating a sequence of automatic chord changes The chord sequence assigned to any rhythm can be changed, allowing you to try out different chord progressions for the same rhythm

### **Modifying the chord sequence**

- 1 Select a rhythm (except for a rhythm in the SIMPLE **BEAT** group)
- 2 In the CHORD SEQUENCE section, press SELECT to turn it on

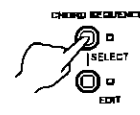

3 Use the UP and DOWN buttons to select a chord sequence number (P 01 to P 50, U 01 to U 50)

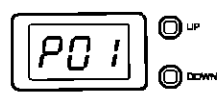

- . Chord sequences can be edited and stored in memories U 01 to U 50 (Refer to the following section).
- By pressing both the UP and DOWN buttons at the same time, you can switch between P (preset) and U (user) chard sequences
- . The main chord of the chord sequence is denoted with the keyboard keys if you wish to change the key (scale), specify it by turning on the corresponding keyboard key button This procedure will transpose all the notes of each chord (Example When the key is changed from C to F, the chords are transposed from C Am Dm G7 to F Dm Am C7 )

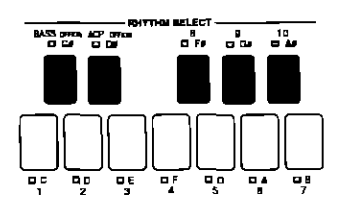

4 Press the START/STOP button

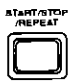

Rhythm playback begins in the altered chord progresslon

### **NOTES**

- . Information about the chord progression for each rhythm is shown in diagram form in the separate REF-ERENCE GUIDE provided (The chord names shown) in the table have been changed to root note C or Am ).
- Chord progression data is constructed based on a 4/4 time signature Therefore, if you chose a 3-beat rhythm, the chords in the sequence progress differently from the chard progression diagram in the Reference Guide
- . The set chord sequence, transposition status and tempo for each rhythm are stored and remain in the memory even when the power to the PA100 is turned off The settings stored for each rhythm can also be restored to the initial factory-preset status (Refer to page 20)

# **Edit the chord progression**

By ediling a chord sequence, you can program the chord progression for the song you want to play or change a specific portion of a preset chord sequence. Up to 50 different edited chord progressions can be stored in the user memory area

### input the chord progression for a song

Following a music score or the like, store the chords for the song you want to play

- 1 Select a user memory number (U 01 to U 50) in which to store the chord progression (Refer to page 14)
- 2 In the CHORD SEQUENCE section, press the EDIT button to turn it on

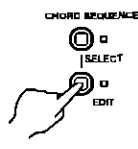

- The indicator flashes
- The user memory number you selected in step 1 flashes

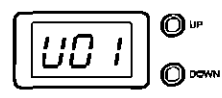

(Display example)

3 Press and hold the CLEAR (VARIATION) button until the "Cir" indication appears on the display

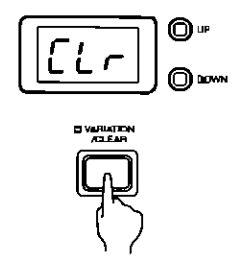

- . The chord sequence that previously resided in the selected memory is erased, and a C chord is stored in the first measure (if the data is played back at this point, a one-measure C chord is played back repeajedly )
- 4 Press and hold the flashing EDIT button for a few seconds, until the indicator remains lit

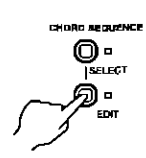

- if the EDIT button is pressed briefly at this time, the status returns to the chord sequence selection status

5 Use the UP and DOWN buttons to select the point in the sequence at which to record the chord

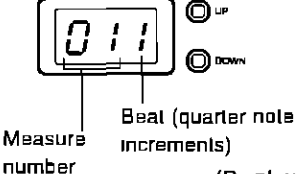

(Display example)

- . "End" is shown at the end point of the song During playback the sequence is repeated at that point
- Immediately after the data was cleared (CIr), the End was set to follow the first measure (after 01.4) While the End indication appears, if the UP button is pressed, the End point is moved back (if the UP button is kept depressed, the chard sequence is extended one measure at a time )
- . By pressing both the UP and DOWN buttons at the same time, the second half of the currently selected beat can be selected (eighth note increments)

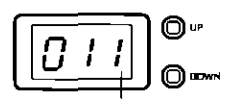

Second-half indication

(Display example)

- The name of the chord at the specified point is shown When it is possible to delete the data at the specified point, the CLEAR (VARIATION) indicator is lit In this case, pressing the CLEAR (VARIATION) button will delete the data at that point if you wish to delete the data in the current measure and all measures following, press and hold this button until the "End" indication appears (The data in the first measure cannot be deleted )
- 6 Use the GROUP SELECT buttons and keyboard key bullons to slore a new chord (Example Emin)

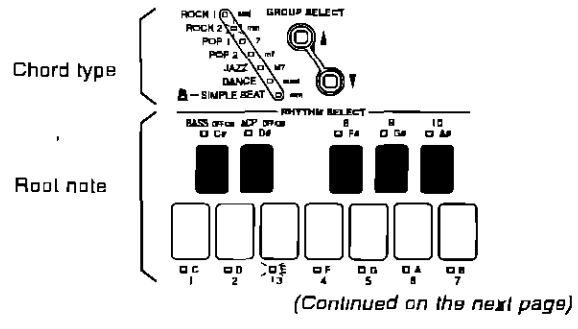

15 QQTG0647

- 7 Repeat steps 5 and 6 to continue storing chords
- A chord remains effective until another chord is input. al a subsequent point
- To store a rest (no chord specified), turn off all keyboard key builons at that goint
- **B** Store the main chord
- While the End indication appears, the chord stored at the beginning of the first measure is indicated by the keyboard key buitons. To specify a different chord as the key (scale) of the sequence, use the keyboard key buttons to select the note name for the key, and the GROUP SELECT buttons to select the type of key
- . This procedure is only for specifying the main chord of the chord sequence, not to transpose the chord
- It is not possible to specify «no chord» here

## **Modify a portion of the chord sequence**

You can modify specific portions of a preset chord sequence or a chord sequence previously stored

- 1 Select a chord sequence you wish to modify (Refer  $lo$  page 14 $)$
- 2 In the CHORD SEQUENCE section, press the EDIT button to turn it on.
- The indicator flashes
- 3 Use the UP and DOWN buttons to select a user memory in which to store your new chard progression.  $(U 01 10 U 50)$
- 4 Press and hold the EDIT button for a few seconds, until the indicator remains lit
- The chord sequence used as the source is copied to the selected user memory in step 3
- If "FUL" appears on the display, erase a user memory that is not being used to free some of the memory for recording (Refer to page 15)
- 5 Use the UP and DOWN buttons to select the point you wish to begin editing
- $\overline{\phantom{a}}$  . To move quickly to a specific measure, press and hold the UP or DOWN button continuously. While the button. is depressed, only the measure number is shown in the display (3 gdigits)
- The name of the chord at the specified point is shown. When it is possible to delete the data at the specified point, the CLEAR (VARIATION) indicator is lit In this case, pressing the CLEAR (VARIATION) button will delete the data at that point If you wish to delete the data in the current measure and all measures following, press and hold this button until the "End" indication appears (The data in the first measure cannot be deleted )
- 6 Use the GROUP SELECT and the keyboard key builons to store a new chord
- 9 Press the EDIT button
- . The edited contents are stored, the indicator goes out and editing is concluded
- You can also conclude the editing procedure by pressing the SELECT bullon in the CHORD SEQUENCE section

- 7 Repeat steps 5 and 6 to continue storing chords as desired
- . If you wish to change the main chord of the chord sequence, store the change at the end point ("End" indication)
- 8 When you have finished modifying the chord sequence. press the EDIT button to turn it off
- The edited contents are stored, the indicator goes out and editing is concluded
- . You can also conclude the editing procedure by pressing the SELECT button in the CHORD SEQUENCE section

### **NOTES**

- . In some cases, chords that are transposed may not be reproduced during playback
- . The transposition status is shown in the chord indication during editing
- The edit display is based on a 4/4 time signature, so it is important to be careful when creating data for a 3-beal rhythm

## **Storing complex chords**

The chords indicated on the panel are standard types of chords, but more complex chords and "on bass" (broken) chords, such as A/C, can also be stored

### During chord sequence edit:

- 1 Select the point to store the chord
- 2 Specify the root note of the chord on the keyboard
- 3 Press two GROUP SELECT buttons at the same time
- 4 Use the UP and DOWN buttons to select the numerical value of the chord (see below) <Display example (add 9 chord)>
- When storing an "on bass" chord, use the keyboard key buttons to select the bass note

 $7$  $(d(m))$ 

dım

### 5 Press one of the GROUP SELECT buttons

. The display returns to the input display

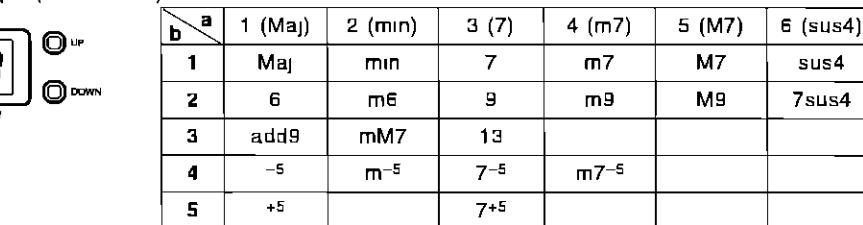

## **Setting repeat play**

You can mark a specific portion within the sequence for repeat play

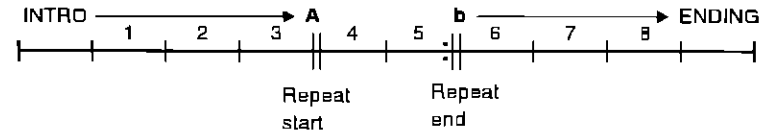

For example, in the song configuration shown above, the the following procedure would be used to mark the portion between points A and b so that they are repeated

### During chord sequence editing.

1 At point A (start point of the repeat 04.1 in this example), press the REPEAT (START/STOP) button

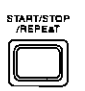

- 2 At point b (end point of the repeat 06.1 in this example), press the REPEAT (START/STOP) button
- Make sure that point b comes after point A in the  $\blacksquare$ sequence
- Point A and point b can be set only at the beginning of a measure, not midway
- During playback, the section between A and b is repeated
- . The measures preceding point A are treated as the INTRO, and the measures following point b are treated as the ENDING
- The start and end points of the repeat section are respectively shown as "-A-" and "-b-" on the display
- . While "-A-" or "-b-" is showing on the display, it can be erased by pressing the CLEAR (VARIATION) button
- When repeat play is not set, the rhythm is repeated from the point immediately following the intro to the point immediately preceding the ending
- $\,$   $\,$   $\,$  Repeat cannot be stored in the following cases (a beep will sound)
	- —Point b comes before point A in the sequence.
	- -Point A and/or point b is already stored
	- -You altempt to store a repeat in the first measure or while End is showing on the display

### ■ MIDI bulk dump

The contents of the user memories can be sent and received via the MIDI connection, making it possible to exchange data with another PA100 unit, for example - For MIDI connections, refer to page 9

### <Transmitting>

- 1 In the [1] SOURCE SELECT section, press the **RHYTHM** button to turn it on
- 2 While pressing the EDIT button in the CHORD SE-**QUENCE** section, press the START/STOP button
- Trasmission begins During data transmission, "OU!" is shown on the display, this indication is canceled when data transmission is completed
- MIDI data exchange can take place only when the RHYTHM of [1] SOURCE SELECT is on and the tempo is being displayed.
- . The data can be received only when the tempo is displayed ("In" appears while data is being received, and disappears when data receiving is finished )
- . During data sending and receiving, do not operate either the sending or receiving device. Doing so may interrupt the data transfer
- If data was not successfully received, "Err" appears on the display
- The rhythm does not play during data reception and transmission

### **NOTES**

- . If the power is turned off while in the edit mode, the edited contents will be lost
- Data stored in the user memories is retained even when the power to the PA100 is turned off
- . If the user memories become full while chords are being stored, "FUL" appears on the display and a beep sound is heard. No more data can be stored

# **Tuning the guitar**

Your PA100 provides two modes that are extremely useful for tuning your guitar. In the auto mode, this unit evaluates the accuracy of the quitar's pitch, in the sound mode, the it outputs a standard tone for tuning

## Auto mode

The sound from the guitar is input, and the PA100 automatically evaluates it. The standard pitch used to evaluate the tuning is A=440 Hz, which cannot be changed

1 In the [1] SOURCE SELECT section, press the GUITAR TUNER button to turn it on

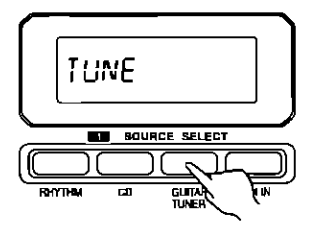

2 On the guitar, connected to the INPUT 4 GUITAR/MIC terminal, strum the string you wish to tune

3 While watching the auto evaluation result on the GROUP SELECT indication, tune the guitar

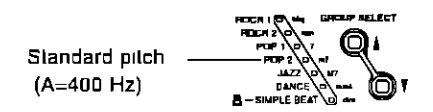

- While the quitar sound is being produced, the evaluation result is displayed. The green indicator is the standard pitch, and the indicators above and below show the degree of deviation from the standard pitch. Adjust the tuning of the guitar so that the green indicator is lit (0 deviation)
- . Two indicators may light, showing that the deviation falls somewhere between the two values
- . If the result falls outside the evaluation range, the uppermost or lowermost indicator flashes
- . If the indicator's light is not steady, use a harmonic tone to facilitate the guitar tuning
- 4 Repeat steps 2 and 3 for the other strings

## **Sound mode**

The PA100 can output a standard tone to use for luning the guitar

1 In the [1] SOURCE SELECT section, press the GUITAR TUNER button to turn it on

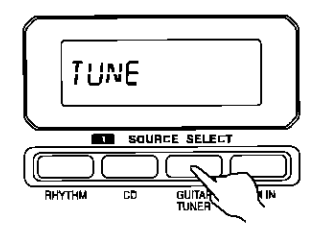

2 Turn on the keyboard key button for the pitch you want to tune to

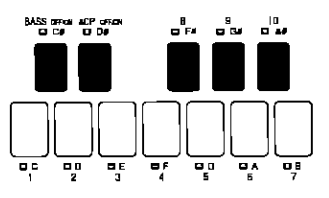

- The standard tone for that pitch will sound
- 3 Tune your guitar to match the tone
- . To discontinue the tone output, press the keyboard key button again to turn it off. The mode will change the auto mode
- . The standard tone can be adjusted with the UP and DOWN buttons (A=430 to 450 Hz) Each tone sounds in the pitch based on the set slandard pitch

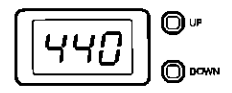

- . Pressing both buttons at the same time will return the pitch to the standard A=440 Hz
- . The oitch adjustments made here have no effect on the sound generator pitch of the PA100 If it is set to other than 440, the rhythm bass and accompaniment tones, etc and the quitar pitch will not match
- . Changes in the pitch effected with this procedure are not stored When you exit the GUITAR TUNER mode. the standard pitch is reset to 440

### **MEMO**

- . The luning function can also be used for instruments other than guitar
- The sound mode and auto mode cannot both be enabled at the same lime.

# Symptoms which appear to be signs of trouble

The following changes in performance may occur but do not indicate equipment trouble or malfunction

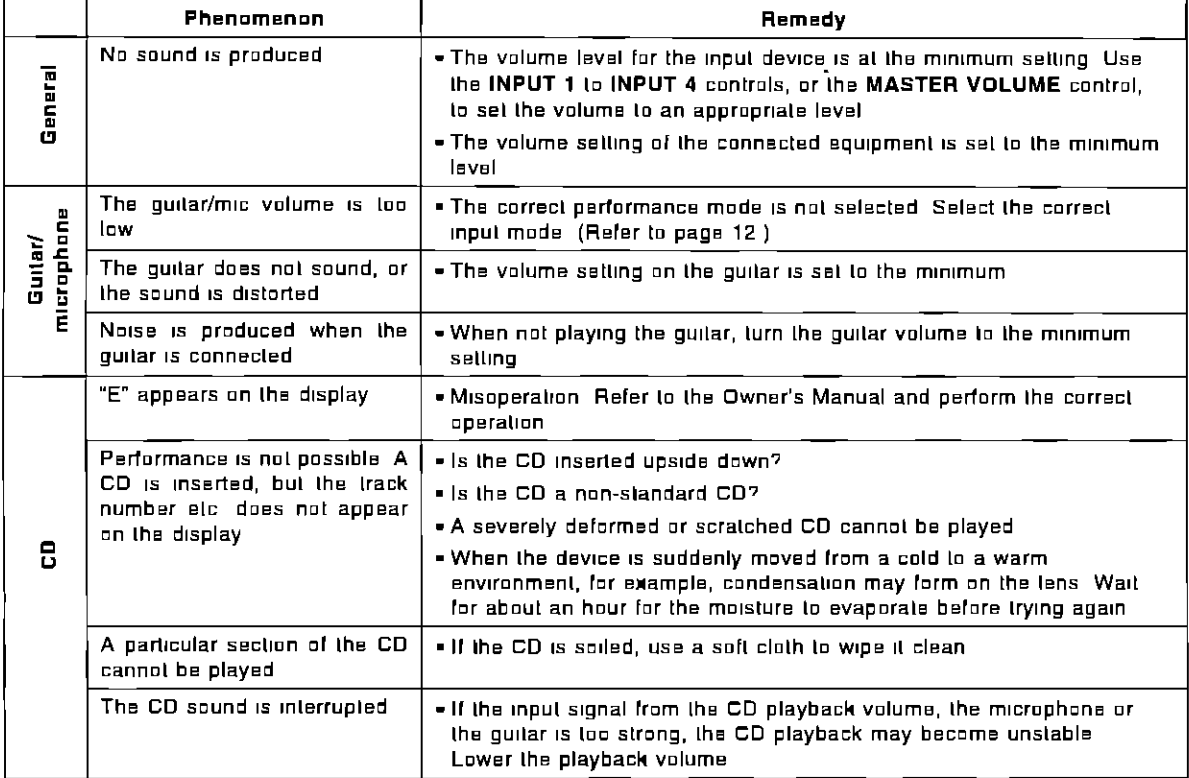

# **About the backup memory**

The following settings are maintained even when the power is turned off or the power cord is unplugged

- Panel settings (rhythm group, rhythm number, VARIA-TION, BASS and ACCOMP on/off status)
- Chord sequence seltings for each rhythm (number and transposition status), tempo
- Chord sequence user memory contents
- All other settings are lost when the power to this device is lurned off

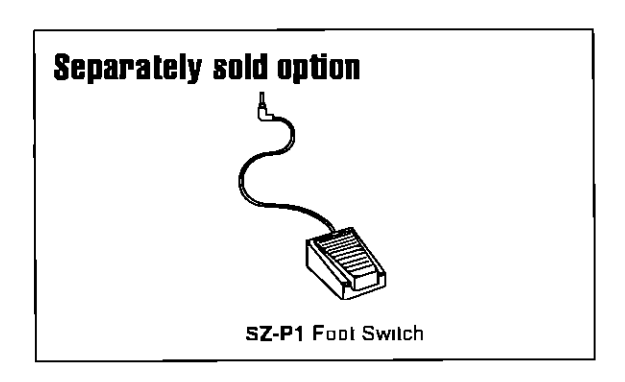

# **Initialize**

The rhythm and chord sequence settings, and the panel settings can be reset to the factory-preset status

⇒With the power to this device turned off, while pressing the UP and DOWN buttons at the same time, turn the power on

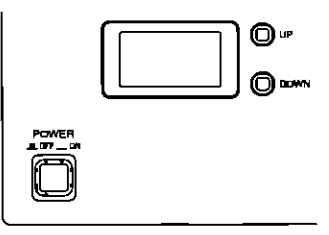

- If initialization was successful, «Ini» appears on the display

#### <To initialize all data>

In addition to the above settings, the contents of the chord sequence user memories can also be initialized

- =>With the power turned off, while pressing BASS OFF/ON and 10 in the RHYTHM SELECT at the same lime, turn on the power
- . If initialization was successful, "F In" appears on the display

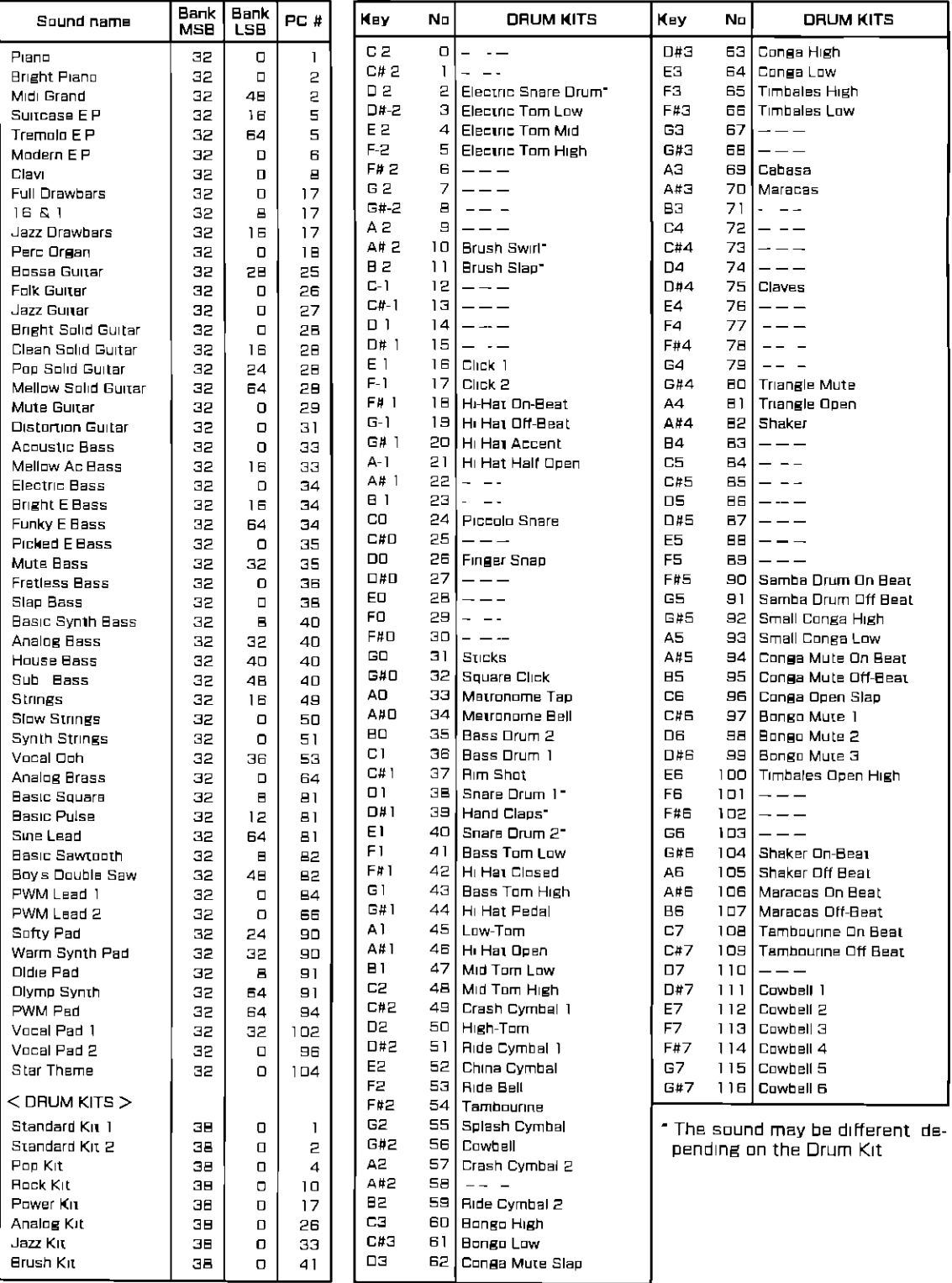

# **MIDI Implementation Chart**

Personal Music PA System [ SY-PA100 ]

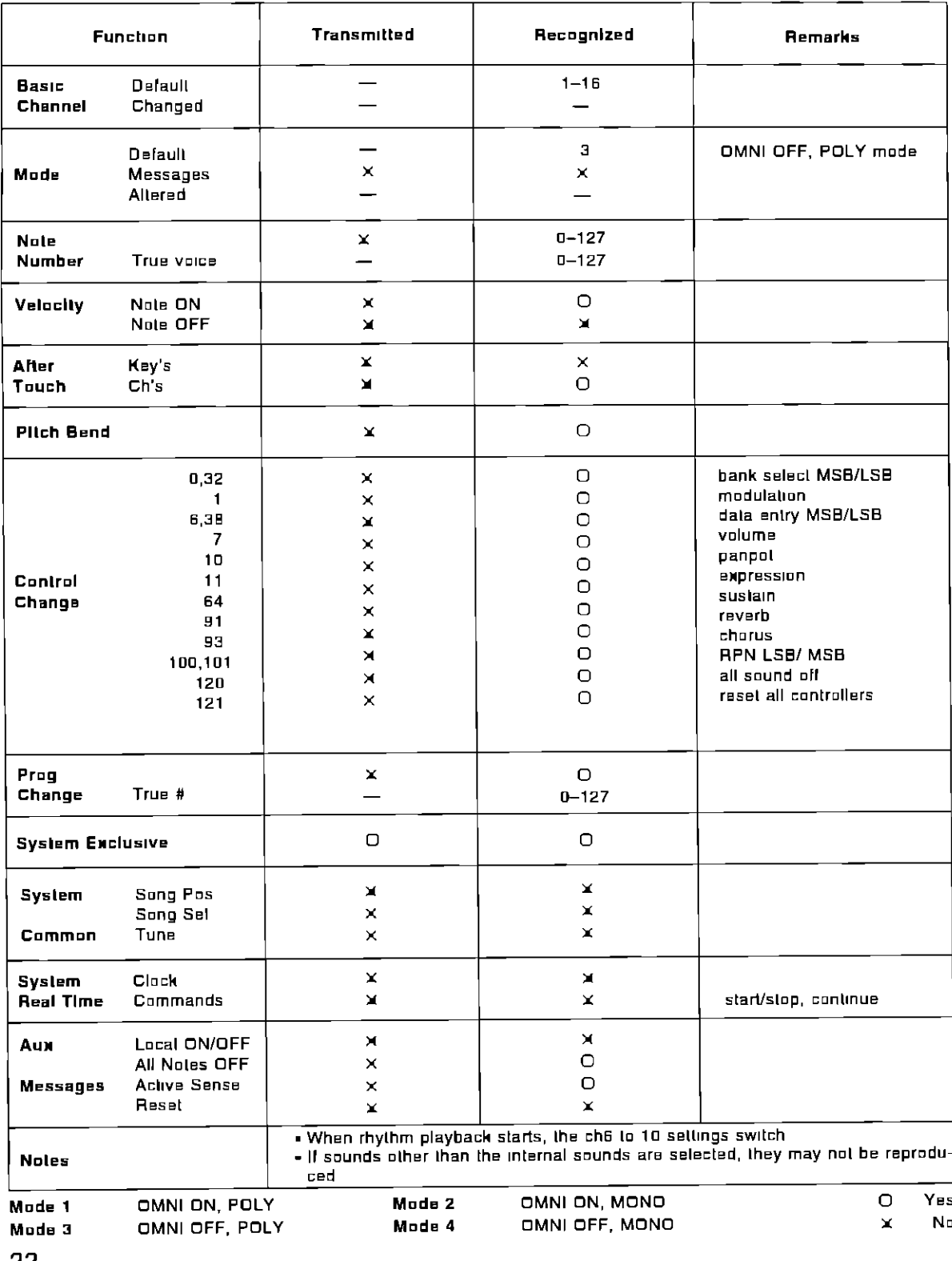

# **Specifications**

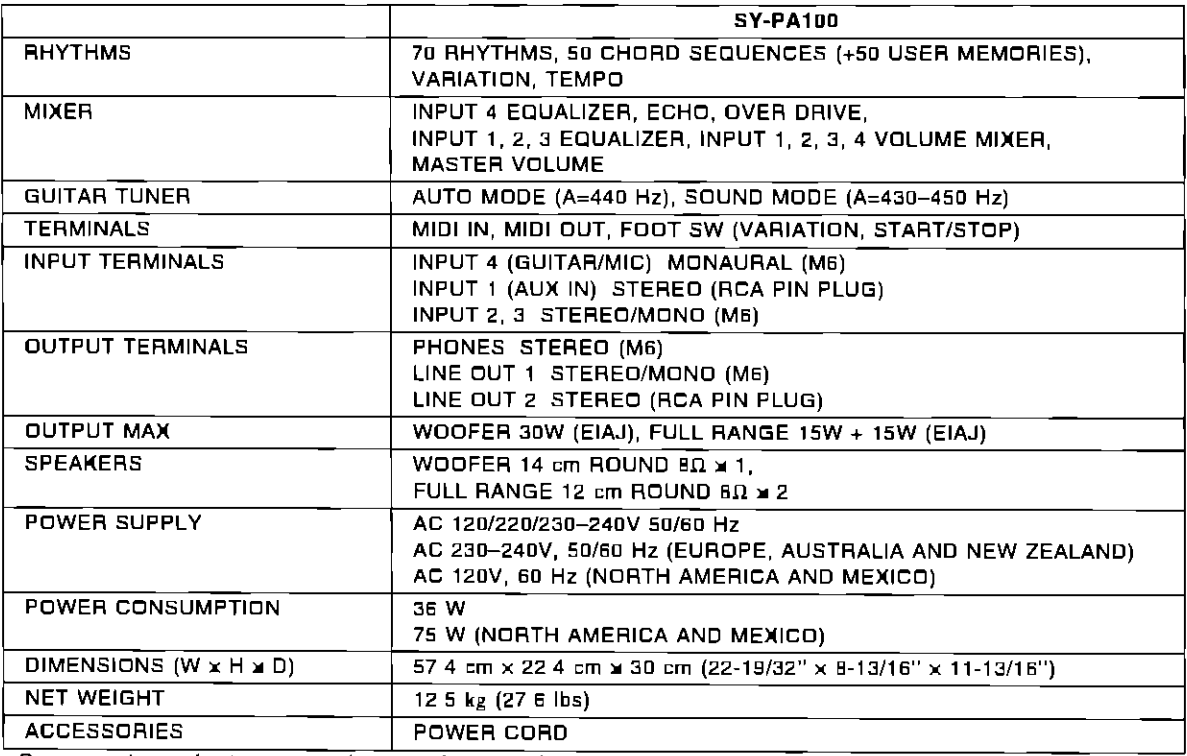

- Design and specifications are subject to change without notice

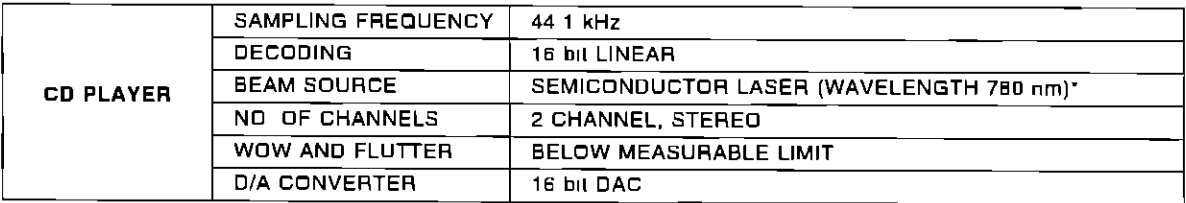

PANASONIC CONSUMER ELECTRONICS COMPANY DIVISION OF MATSUSHITA ELECTRIC CORPORATION OF AMERICA One Panasonic Way, Secaucus New Jersey 07094

Printed In Japan

 $=$  :

#### Consumerproducts@Panasonic.com ಮ ಅನಿ ಸಾ a a

**ENGLISH** 

 $\pi$  ,  $\pi$   $\pi$ Se050150 QQTG0547A  $M =$ 

 $\pm$ 

<u>لمار جان المتحد</u>ية

 $\mathbb{R}^2$